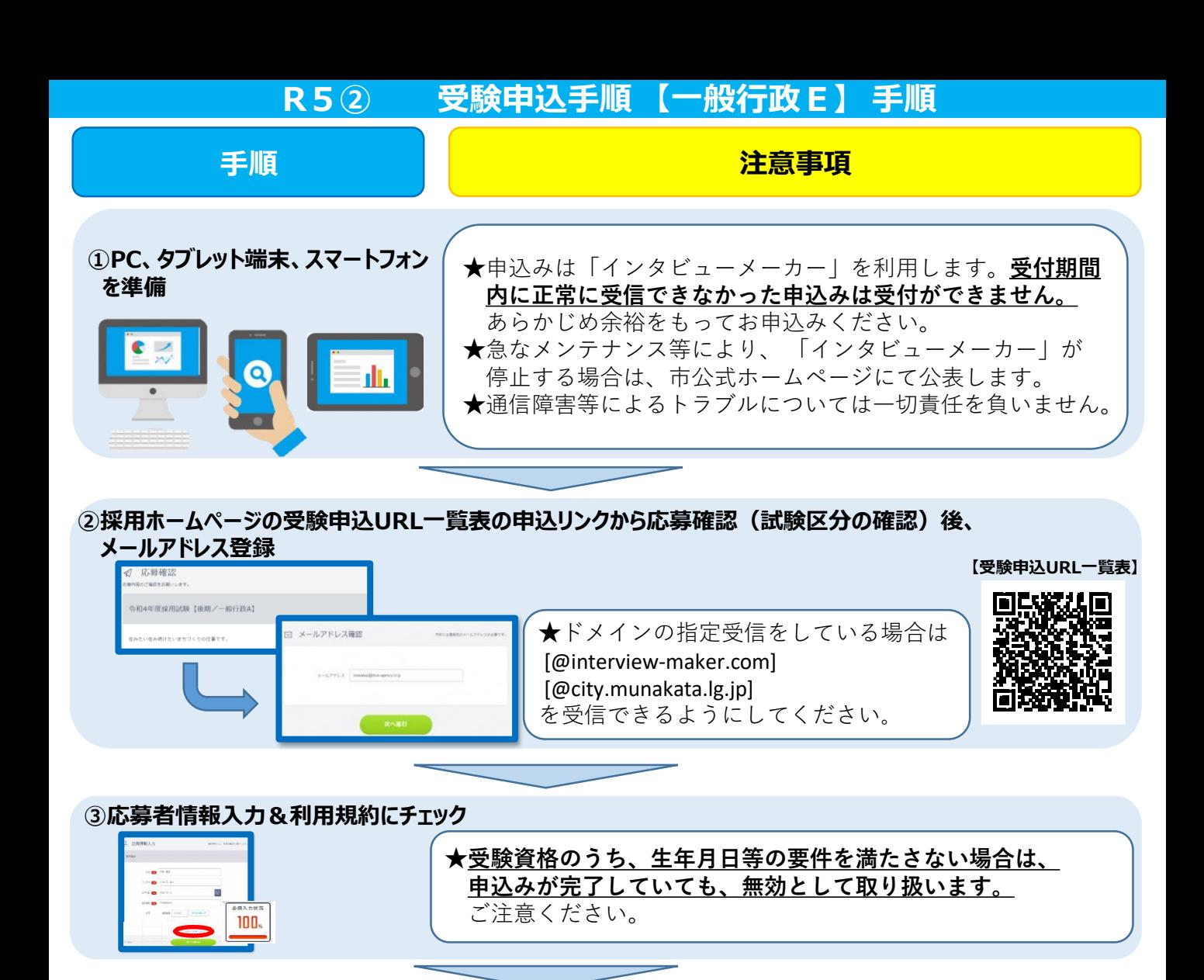

## **★一時保存ができません。ワードなどで予め作成の上、記入して いただくことをお勧めします。**

★記入した内容は申込み後、確認できません。必要に応じて画面 メモを撮るなどしてください。

## **【必要項目】**

- 資格要件確認(詳細は募集要項参照)
- 学歴
- 職歴等( ①企業名(勤務地)②始期・終期 ③職位 ④ 職務 内容 ⑤ 職務詳細)
- 免許、資格
- これまで自ら取り組んだ事業の実績及び実績をあげるため の工夫 (400字以内)
- 経験・能力を活かして、宗像市の課題解決に貢献できるこ と(400字以内)

**④ヒアリングシートを記入**

ヒアリングシート ·<br>四百日第、します。  $\pm$  1  $\pm$ 

<br>黄間の三善を入力

**⑤登録完了** ★申込完了通知と録画面接の案内がメールで届きます。必ず期限 内に録画面接を行ってください。「開始」ボタンから引き続き 録画面接に進むことも可能です。 (録画面接の詳細は次ページへ)

**次のペ** 

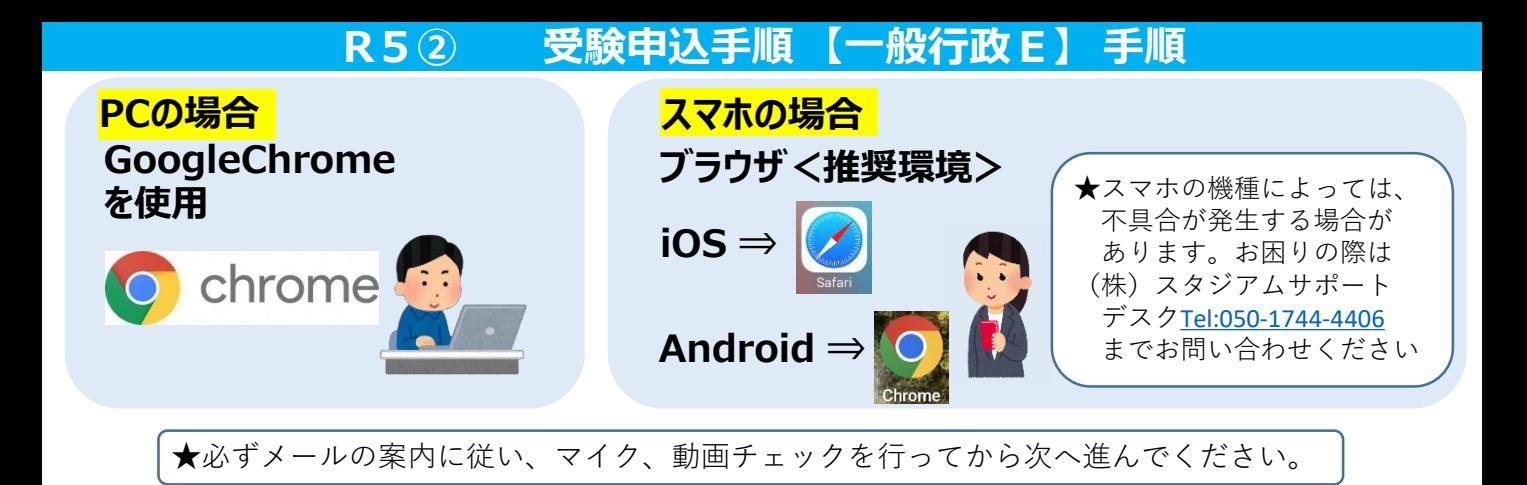

## **⑥メールアドレスと面接予約番号(または、パスワード)を入力し、面接ルームに入室**

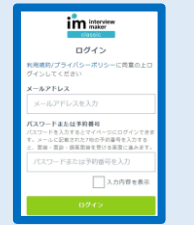

★登録したメールアドレスと受信メールに記載された予約番号(または、パス ワード)を入力してください。 ★予約番号等の入力を求められない場合もあります。表示画面の指示に従って 進んでください。

## **⑦案内に従い録画面接開始 【質問①】**(1分以内) 宗像市職員を志望する理由を教えてください。 **【質問②】**(1分以内) あなたが思う宗像市の好きなところを教えてください。 なお、顔がわかるようにマスクを外し、帽子なども取って撮影を してください。 スマホ等 ★録画は何度でも撮り直しができます。 パソコン ★周囲に人がいる場合は十分な距離を保つなど感染対策をしたうえで、 顔がわかるようにマスクを外し、帽子なども取って撮影をしてくだ さい。 ★映像は、本人確認や面接時の面接官資料としても使用するため、顔 (例)横・縦いずれも可 が確認できるように撮影してください。 中央に映るように撮影してください。**⑧ 回答を登録・確認⇒提出** ★音声がしっかり入っているか、動画はしっかり映っているかを確認 してください。 ★回答確認後、「回答を提出する」ボタンを忘れずに押してください。 ★登録内容に不備がある場合は人事課から連絡することがあります。 受付期間内にご対応ください。(詳細については募集要項参照) 合格発表は**7月31日(月)12時頃**に市HPにて **株式会社スタジアムサポートデスク システムでご不明な点は** 行う予定です。録画面接時の「予約番号」で **[Tel:050-1744-4406](tel:050-1744-4406) 気軽にお尋ねください!!** の合格発表となりますので、番号を必ず保管 **月~金 9:00~18:00 (土日祝日除く)** いただくようにお願いします。